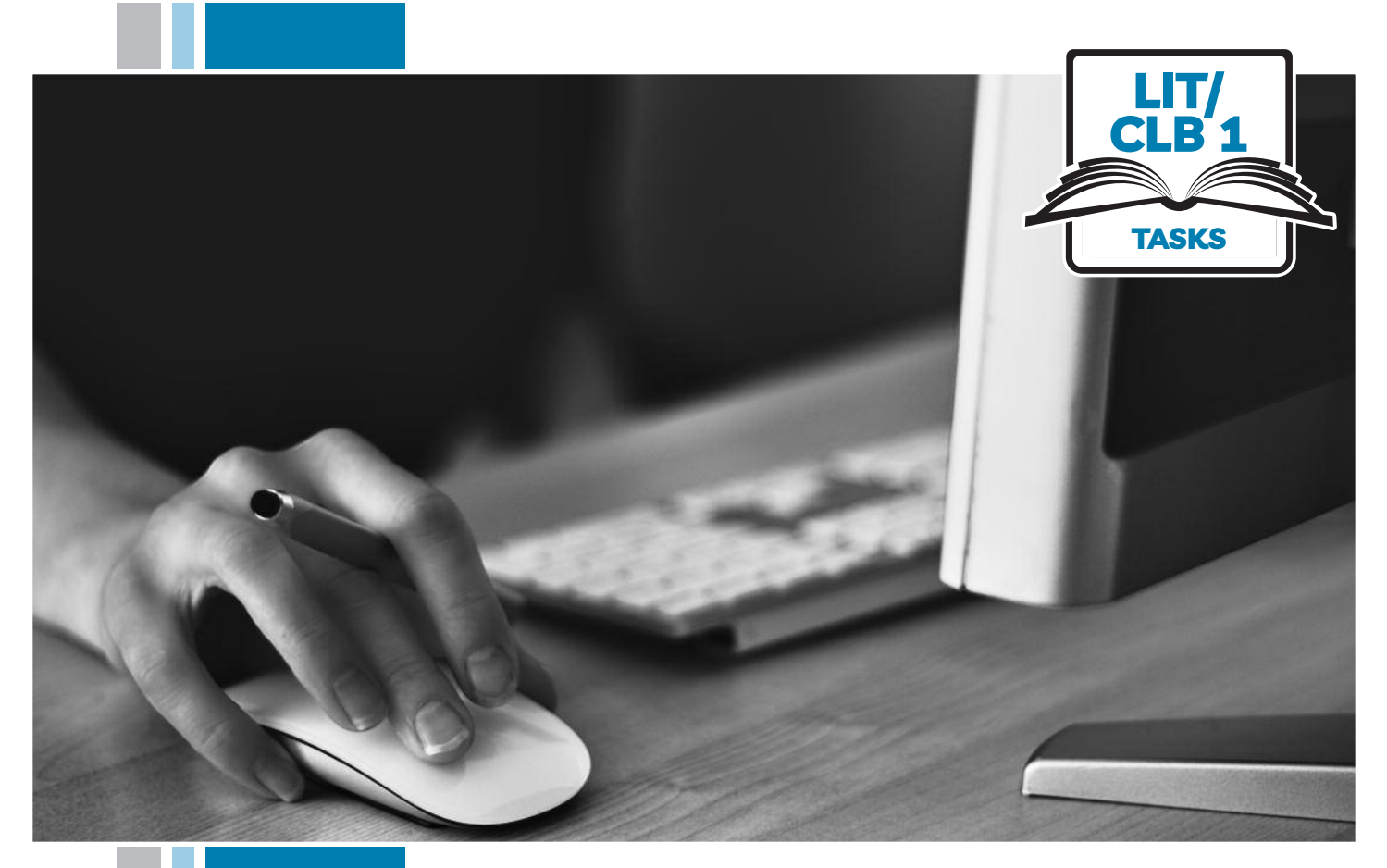

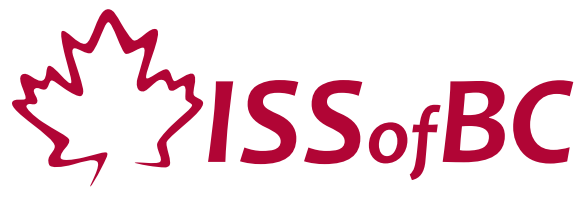

# **Digital Literacy Curriculum Resource Module 1 Mouse and Navigating**

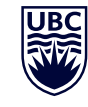

THE UNIVERSITY OF BRITISH COLUMBIA **Learning Exchange** 

Funded by:

Immigration, Refugees and Citizenship Canada

Financé par : Immigration, Réfugiés et Citoyenneté Canada

# Module 1: Mouse and Navigating • *TEACHER NOTES*

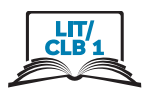

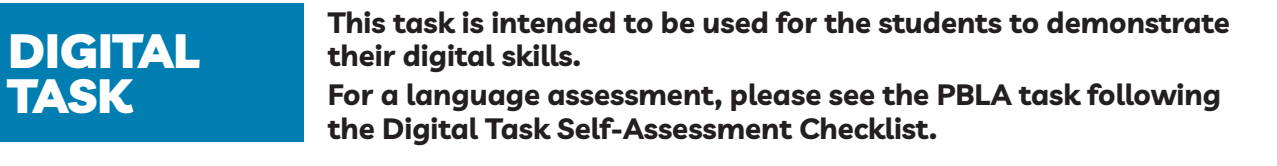

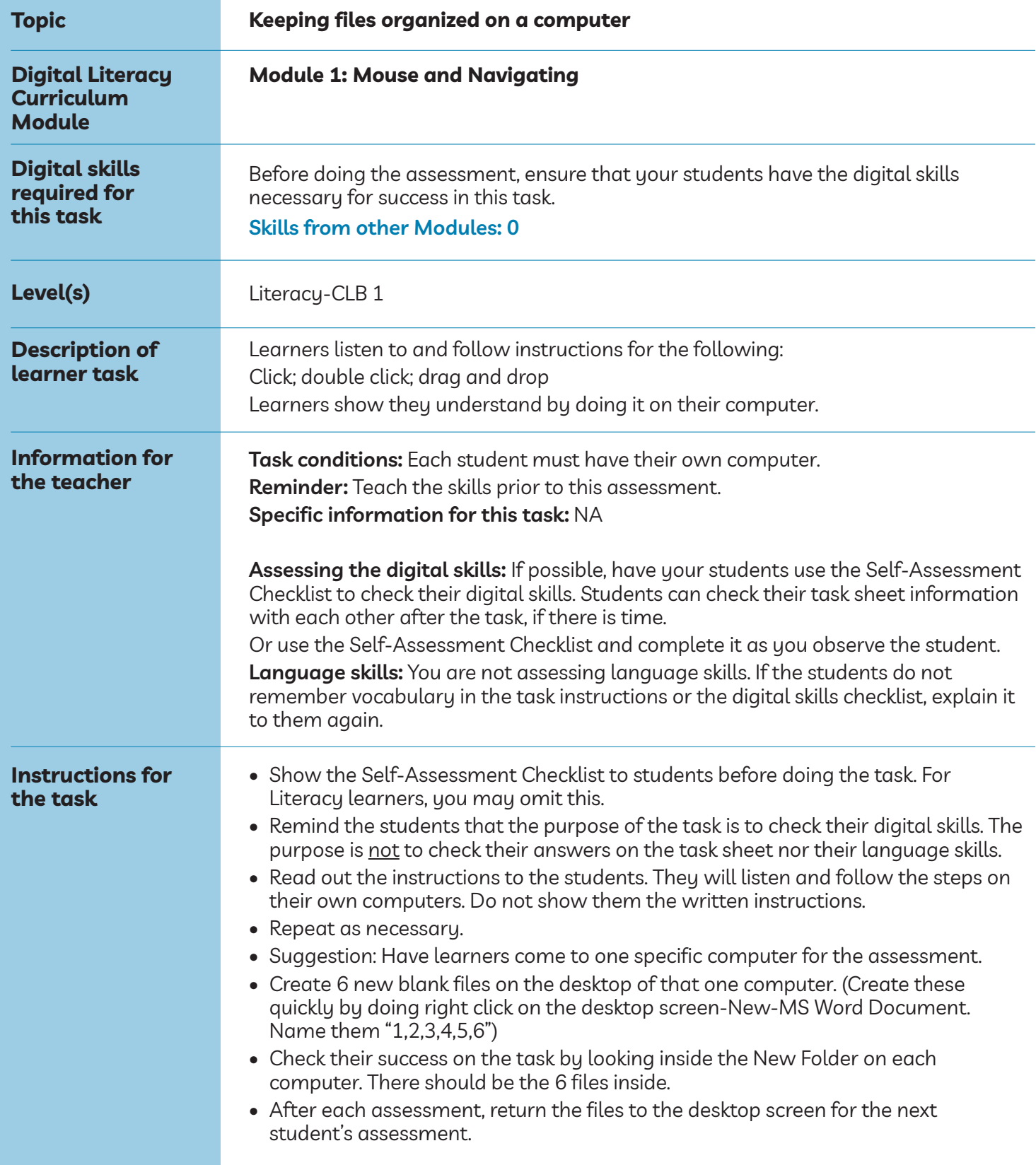

## Module 1: Mouse and Navigating • *Teacher Script*

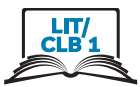

(Optional: demonstrate on the interactive whiteboard as you say each step and have the student copy on their computer) (Use gestures and point to each place as you say: )

## **Teacher Script:**

### *Listen. Do this on the computer.*

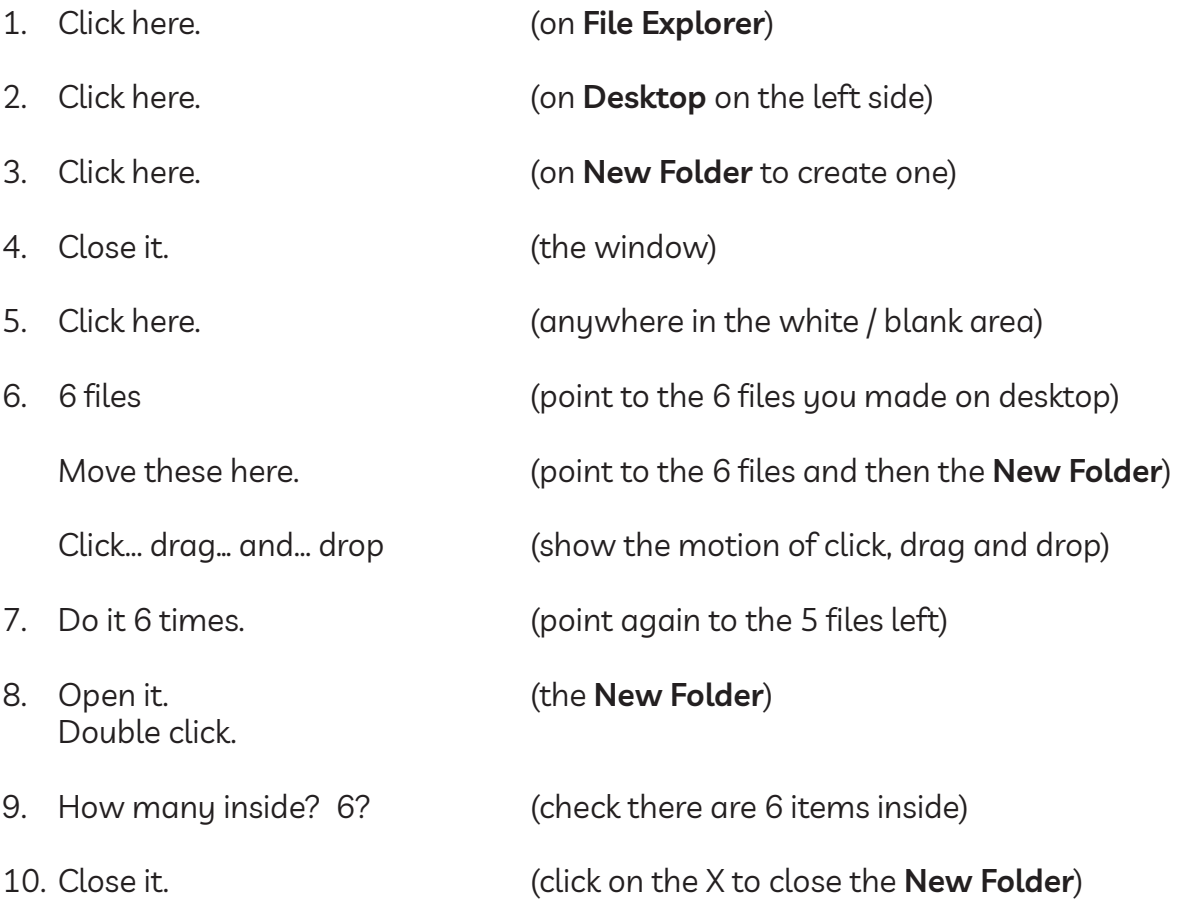

# Module 1: Mouse and Navigating • *Digital Task Handout*

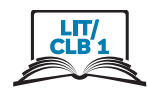

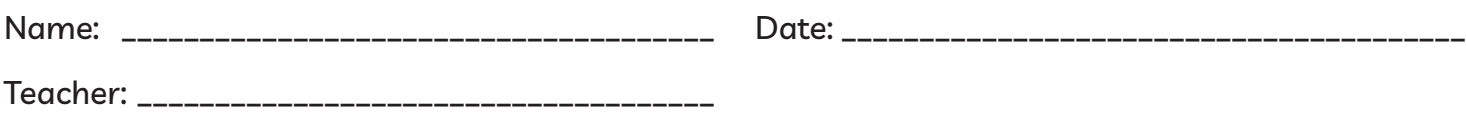

## **Task: Move files into folders**

Listen. Do it on the computer.

- Click
- Double-click
- Drag and drop

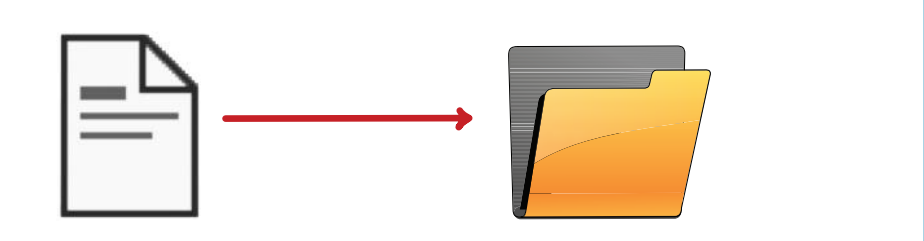

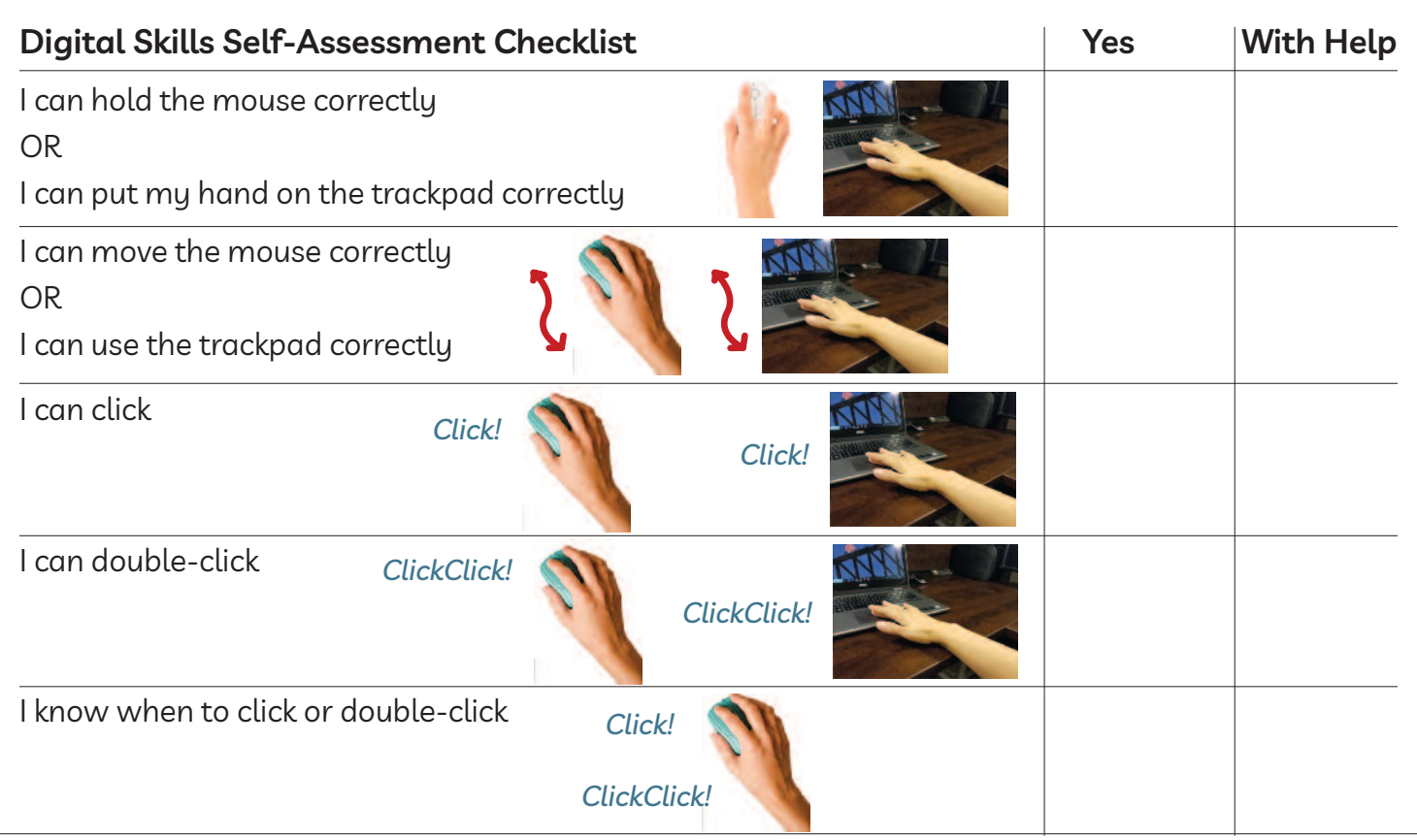

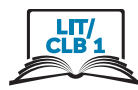

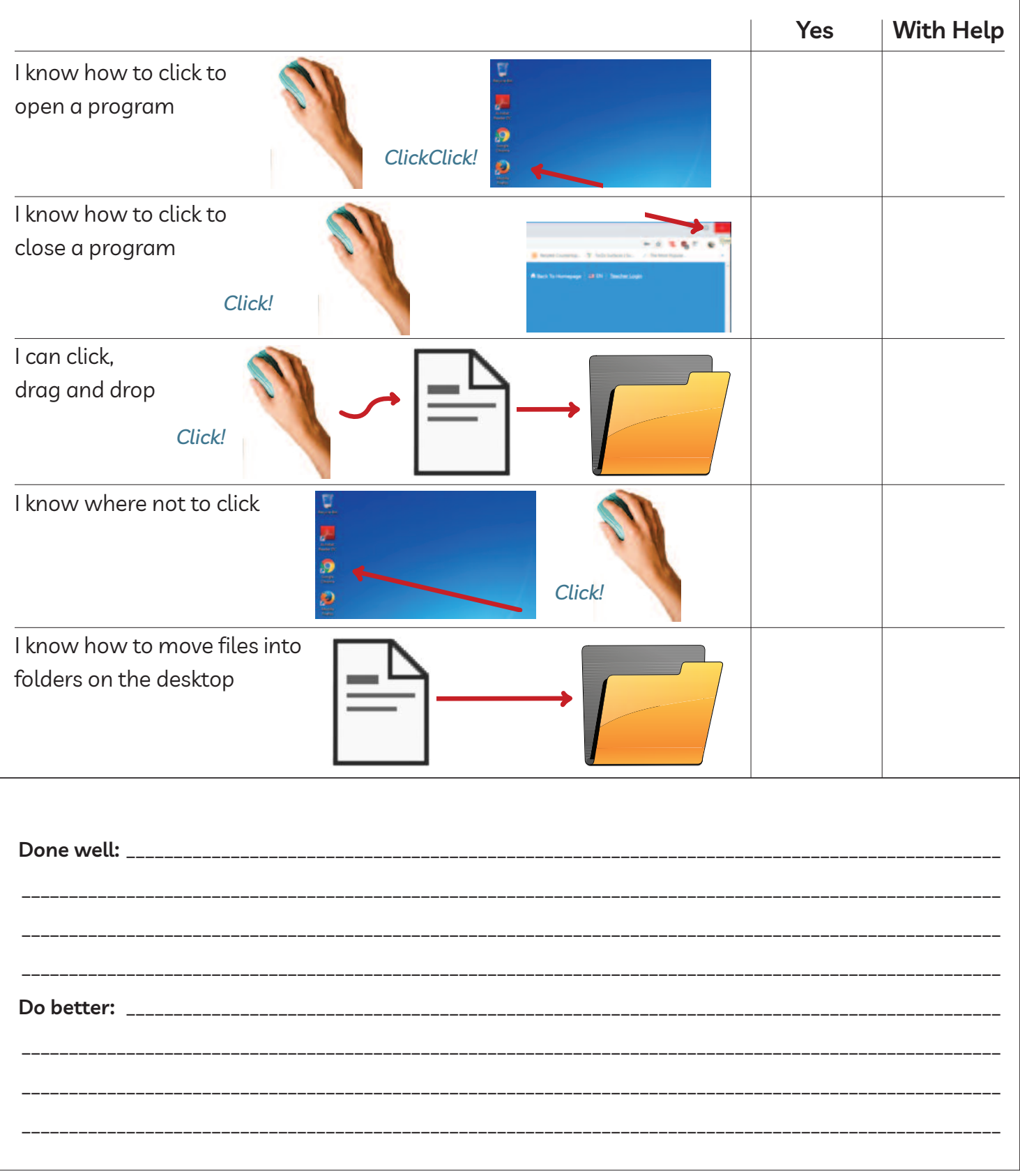

# Module 1: Mouse and Navigating • *TEACHER NOTES*

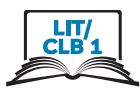

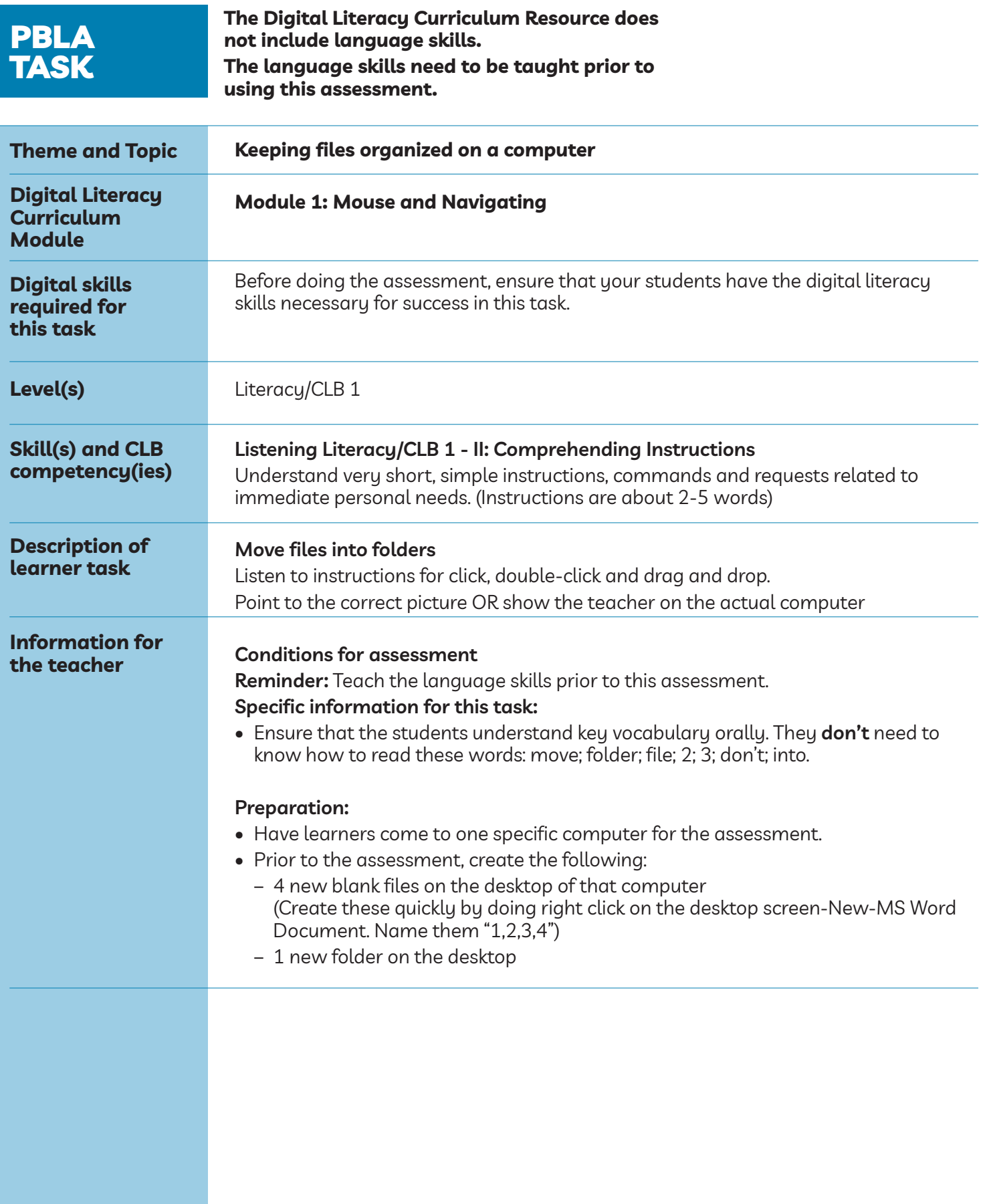

## Module 1: Mouse and Navigating • *PBLA Assessment Tool*

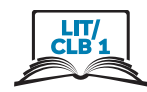

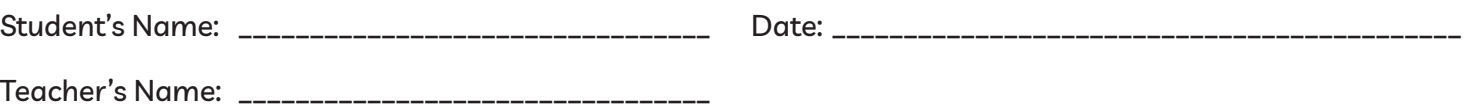

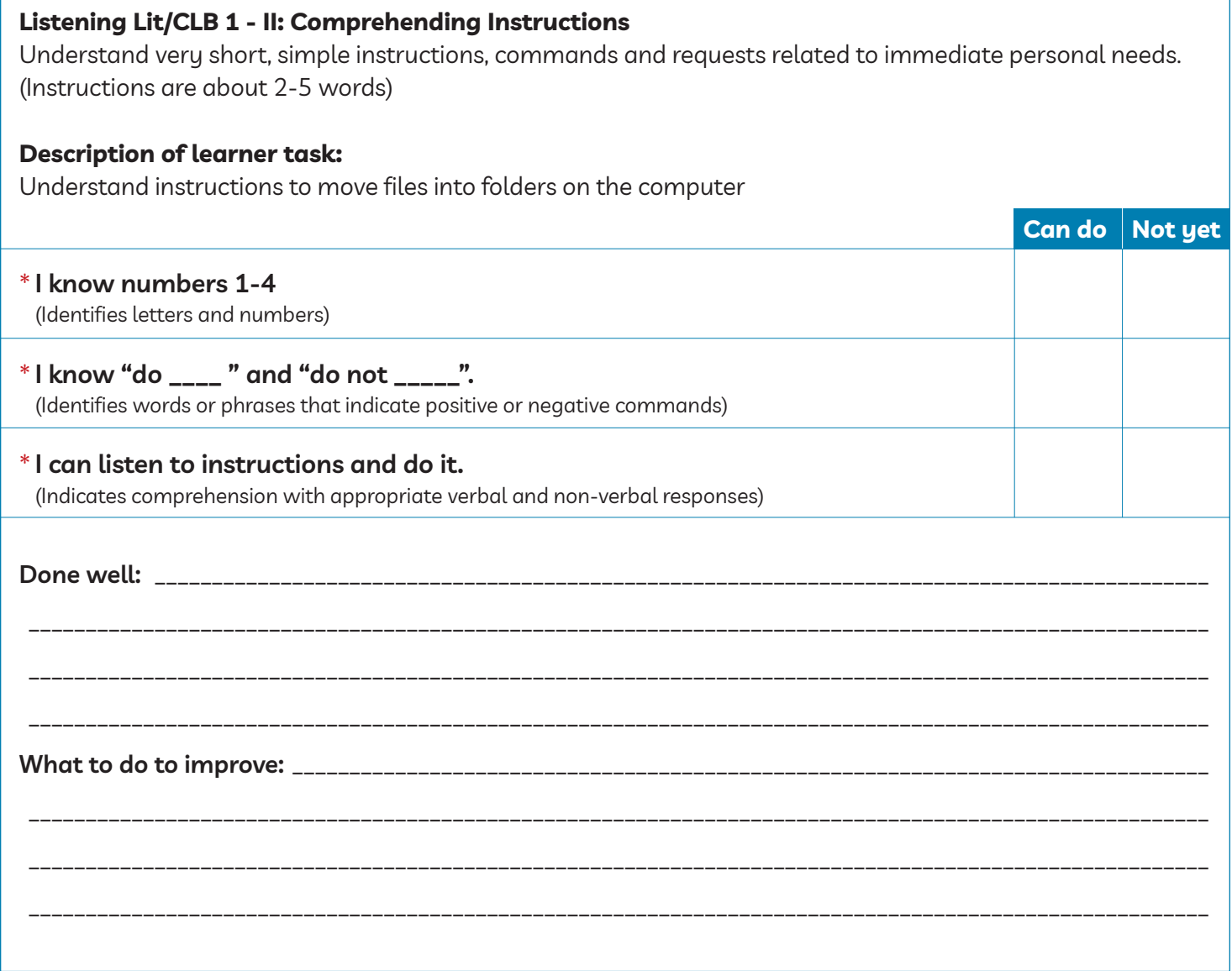

\* These criteria must be checked "Can do" to be successful at this task.

**Success on the task: Yes Not Yet**

## Module 1: Mouse and Navigating • *Teacher Script*

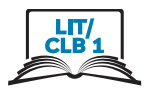

### **Instructions to the teacher:**

Read the following aloud to your students while they complete the task 1 on 1.

Have them show their understanding of the language by doing the actions on a computer while you check off their success on the assessment form.

## **SCRIPT:**

- *Listen and do this.*
- *• Don't move file 3.*
- *• Move file 2 into the folder.*